A Northern Illinois University Academic Computing Services Workshop

# UNIX Basics for Superusers

Michael G. Prais Swen Parson 120 753-1057

# System Dynamics: Processes

Using UNIX requires interacting with a process called the shell which interprets the command you type at a terminal.

The system itself starts when cycling the power causes the processor to read and execute instructions in a certain area of its memory. The manufacturer permanently placed these instructions on read only memory (ROM). After checking the hardware integrity, the instructions typically require the workstation to ask from which storage device should the next set of instructions be read. The typical reply after the system has been initialized is to read the boot block of the root partition of a disk drive. The instructions on this section of the disk drive require the workstation to load the file /boot from the root partition of the disk drive which can then load the UNIX kernel, /vmunix or /unix.

uptime Displays the lifetime of the system and its load during the last minute, during the last five minutes, and during the last fifteen minutes.

The *kernel* provides all basic services for the system that include memory access, device access, and processor access. The kernel manages these resources by allocating regions of memory not used by itself

to contain alternative processor instructions, by requiring that any alternative instructions request device access through the kernel, by selecting which alternative instructions are to be executed next, by interrupting the processor every 100 milliseconds to retain control.

vmstat 5 5 Displays the average process, memory, page, disk, interrupt, and processor activity, then the incremental values every 5 seconds for 5 times.

It is most useful to capture this information from time to time when the system is quiet

to get a baseline from which to compare system load.

A region of memory managed by the kernel is called a *process*. This assigned region of memory contains executable instructions, assigned storage for variables,

a stack for transferring information between routines, and administrative run-time information used by the kernel, as well as information maintained by the kernel at all times. The kernel tracks these processes with a *process table*. Processes are identified with the following parameters.

> Process ID Parent process ID Real user ID for accounting Real group ID for accounting Effective user ID for file access Effective group ID for file access Controlling terminal **Priority** Current status Process memory map

Other tables track the files that a process has open.

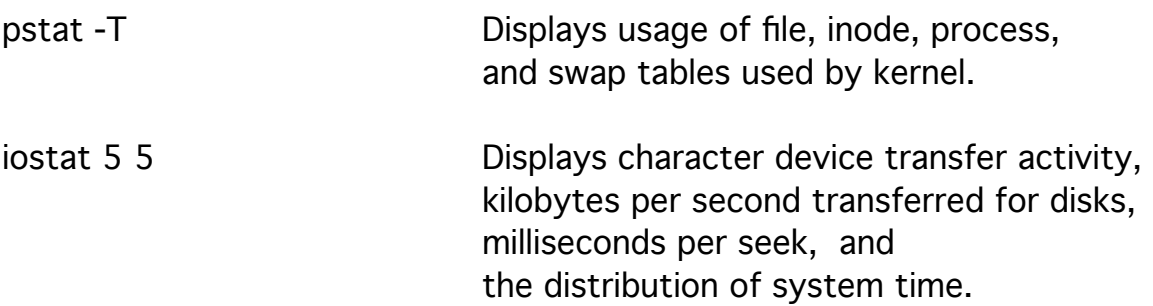

The kernel loads the executable file /etc/init into memory as the first process.

The init process (and its progeny) generate each subsequent process by requesting that the kernel make a copy of the original (parent) process in another process space.

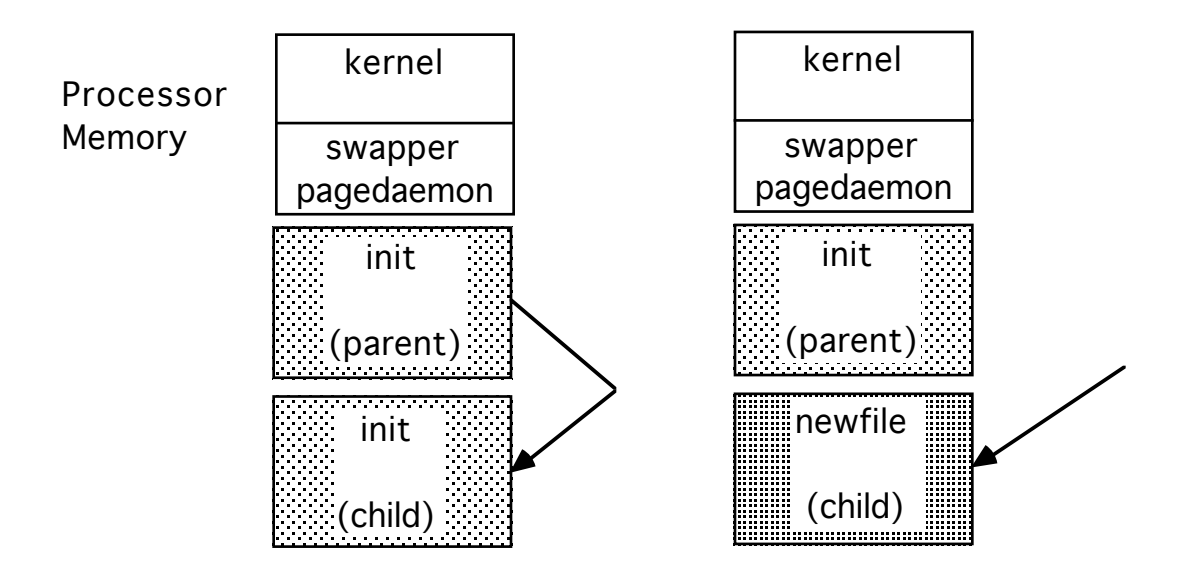

The kernel eventually allows the new (child) process to execute the instructions that follow the request to duplicate, and it requests the kernel to overwrite its process space with some other executable file.

The kernel designates part of itself called the *swapper* as *process 0*, init which is the first true process as process 1, and another part of itself called the pagedaemon as process 2. UNIX is able to manage demands by processes for memory that cumulatively exceed the physical memory on the system.

The pagedaemon serves to move small, recently unused sections of a process between memory and the UNIX swap partition on a disk drive to provide temporary space for these processes to execute. The swapper serves to move whole processes between memory and the UNIX swap partition when the pagedaemon is excessively active.

pstat -s Displays available swap space.

While in a single-user state, the *init* process initializes the system by starting the command interpreter /bin/sh to run several configuration scripts. Under System V the init process starts the processes listed in /etc/inittab.

The *runtime configuration* scripts such as /etc/boot, /etc/rc.boot, /etc/rc, and /etc/rc.local (/etc/brc, /etc/bcheckrc, and /etc/checklist for System V) allow the initialization to be customized without recompiling /etc/init.

The script /etc/rc.boot sets the system name and runs /etc/fsck -p before multi-user initializations.

more /etc/rc.boot Displays the contents of /etc/rc.boot.

The script /etc/rc is run after single-user initializations and before multiuser-user initializations. This script mounts local file systems, starts the command interpreter /bin/sh to run the script /etc/rc.local, starts standard daemons, preserves editor files, clears /tmp space, starts system accounting, and starts the network.

more /etc/rc Displays the contents of /etc/rc.

The output from most commands is redirected to /dev/console for viewing or to /dev/null for disposal. The script /etc/rc.local mounts remote, network file systems, starts local daemons (servers), and does any local administration.

more /etc/rc.local Displays the contents of /etc/rc.local.

Daemons are background system processes that provide and maintain necessary system resources and operations.

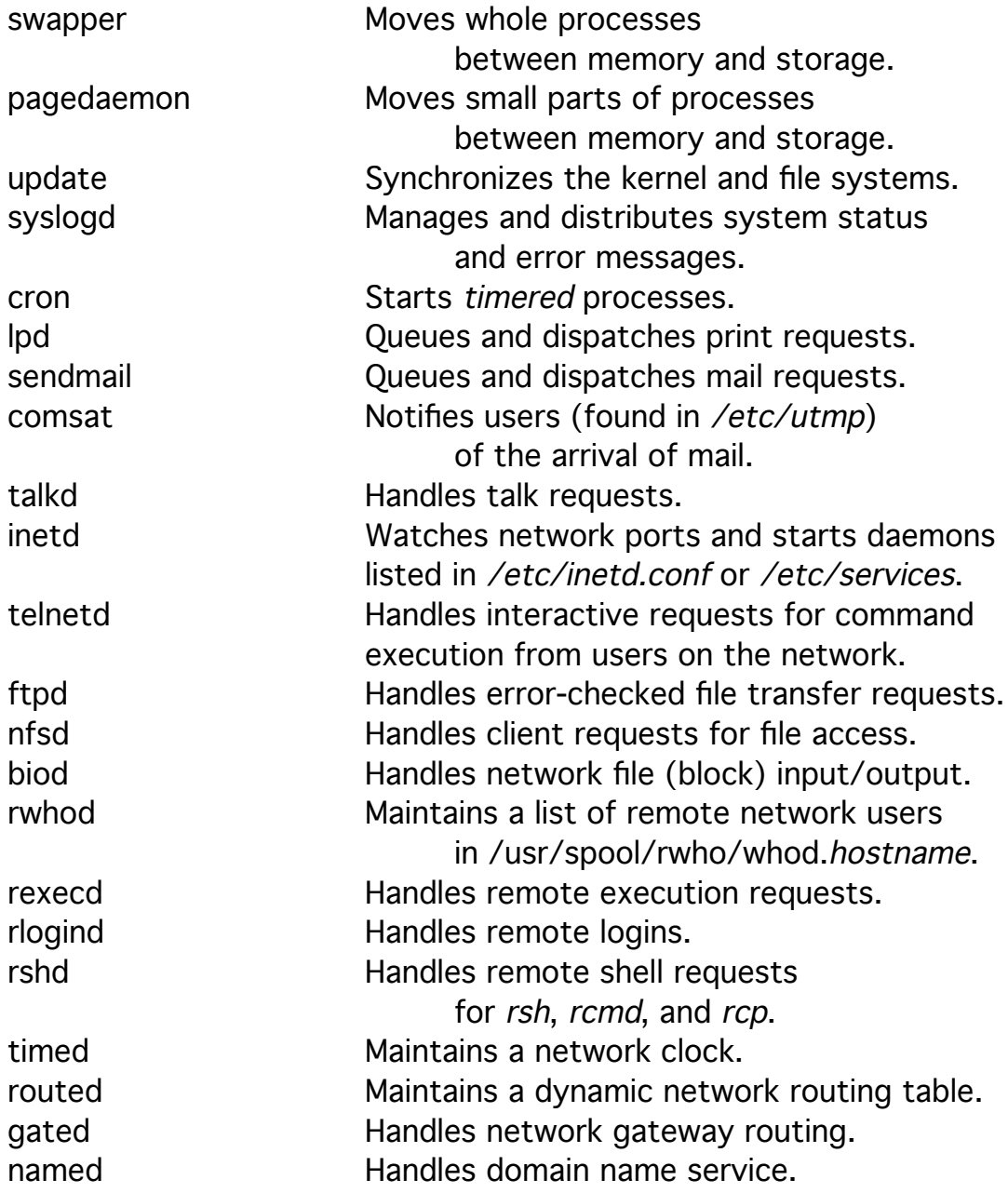

The ps command displays process status for the system.

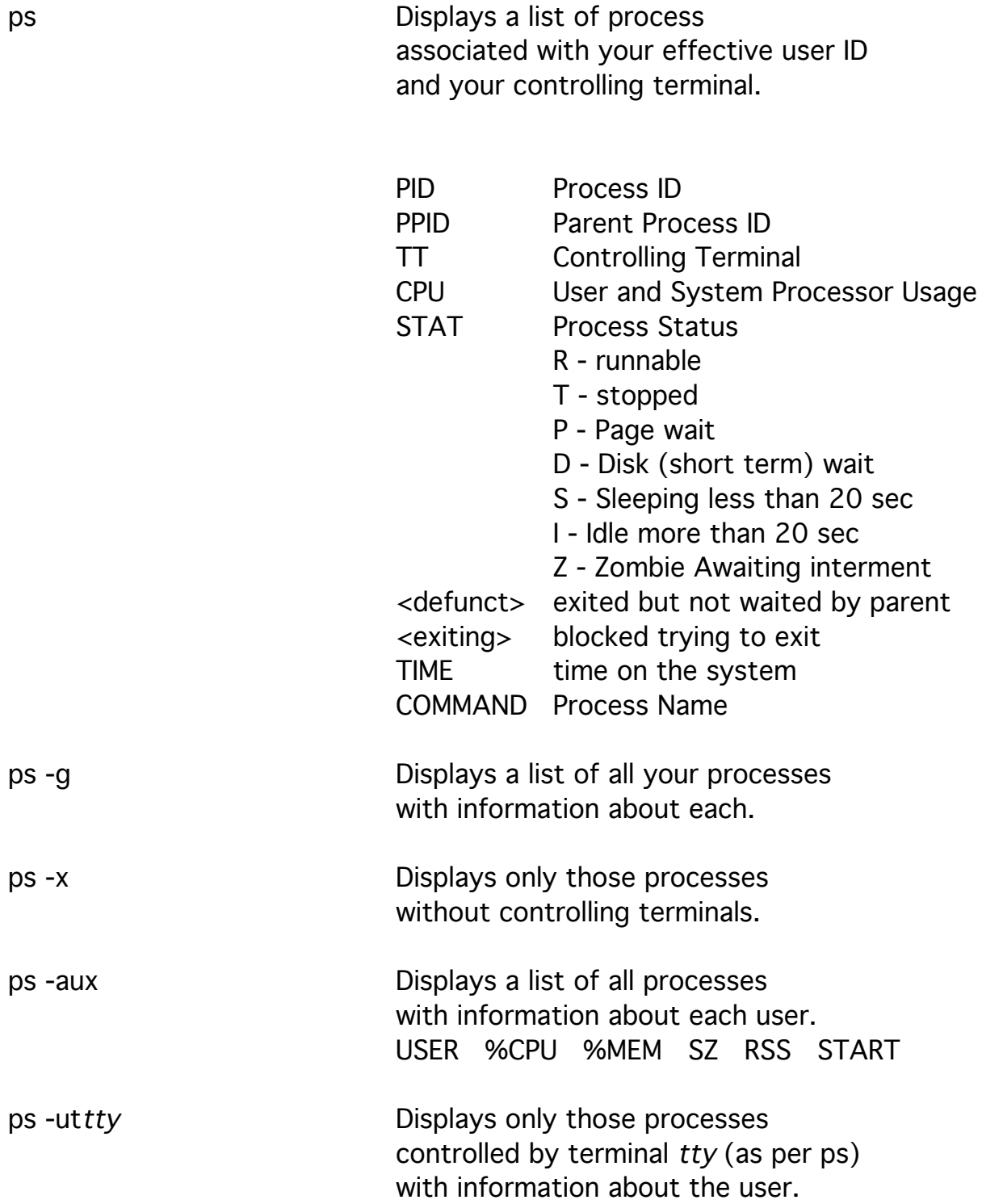

The *init* process puts the system into a multi-user state by starting processes to service input/output terminals. These terminals are called ttys ("tee-tee-whys") ever since the origin of UNIX when all terminals were teletypes. The information about which terminals to start and their characteristics is kept in the file /etc/ttytab.

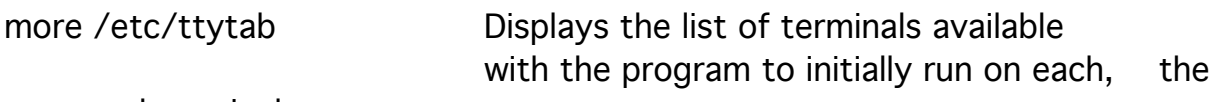

expected terminal type,

whether the program should be run initially,

whether the supervisor can use the terminal, and a comment preceded by an octothorpe (#).

The file /etc/ttys contains similar information which is generated automatically by init and should not be edited.

Once /etc/ttytab is edited, init can be forced to reread it by sending process 1 (init) the hangup signal.

#kill -HUP 1 Reads a new /etc/ttytab.

The most common program to run on a terminal is /etc/getty although any process with input and output can be run. These processes are listed in the output of process status (ps) for those terminals that are not being used by users.

ps -a | grep getty Displays the list of getty processes.

The getty command waits for activity on the terminal line, sets the line characteristics, sends out the *login:* prompt, reads the user response, and executes the /etc/login command. The line characteristics are stated in the /etc/gettytab file or the /etc/gettydefs (System V) file.

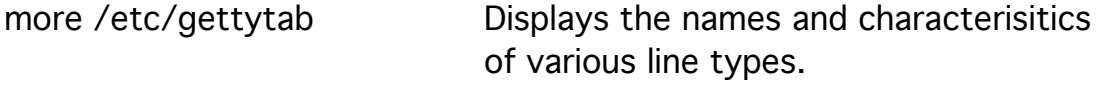

The settings in /etc/gettytab should be a minimal set necessary for communications; more extensive settings can be associated with the terminal types found in the /etc/termcap file.

The login: prompt can be customized within /etc/termcap. Sending a Break or NULL to /etc/getty resets the line characteristics to those of the next (nx) line type pointed to by the current line type. These files are described in the section on Communications.

The *login* command requests a password,

verifies the username and password combination in the /etc/passwd file, updates accounting, add login entries in /etc/utmp and /usr/adm/wtmp, prints the message-of-the-day from /etc/motd,

announces the existence of mail if there is any in /usr/spool/mail, and changes the entry in /usr/adm/lastlog for that user.

The existence of the file /etc/nologin prevents access to the system. When a getty finds this file, it displays its contents and exits.

more /etc/passwd Displays user login information.

The /etc/passwd file is readable by all.

It is a security risk: when this file is writeable by anyone but its owner, the superuser, when there are duplicate userids,

or when any fields are empty.

The system usernames nobody, daemon, bin, kmem, and tty

exist to own and organize system files;

they should have a password such as \* that does not allow access.

The nobody username has a userid 65534 to provide a maximum userid.

more /etc/motd Displays the message of the day.

The /etc/utmp file contains information about

the terminal, username, host, and time of users currently on the system. The times are not readable text.

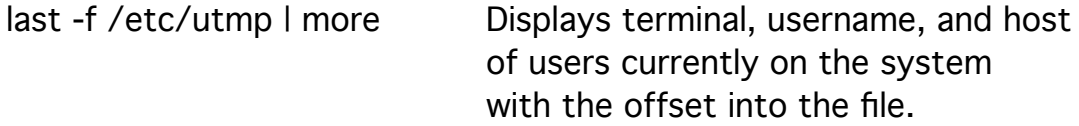

Information about terminal, username, host,

and times for user logins and logouts is placed in the /var/adm/wtmp file when a user exits the system.

The times are not readable text.

last -f /var/adm/wtmp | more

Displays terminal, username, and host for user logins and logouts with the offset into the file.

The file /var/adm/wtmp should be cleared to avoid excessive size.

#cat /dev/null > /var/adm/wtmp Eliminates the contents of a file.

The /var/adm/lastlog file contains information about terminal, host, and time of last login for each user ID. The times of the last logins are not readable text.

od -s /var/adm/lastlog | more

Displays an array of terminal, host, and time of last login for each user ID with the offset into the file.

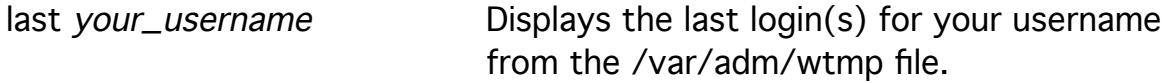

The *login* command also sets up the user login environment. The environment consists of the list of directories checked for executable files (PATH) set to :/usr/ucb:/bin:/usr/bin, the terminal type (TERM) from /etc/ttytab, the username (USER) from /etc/passwd, the user ID (UID) and group ID (GID) from /etc/passwd, the working directory (HOME) from /etc/passwd, and the command interpreter (SHELL) from /etc/passwd. The variables set for the user login environment

are traditionally labeled with uppercase names.

setenv Displays your login environment.

The absence of anything before the first colon in PATH indicates the current directory. Delete the leading colon in the PATH for all users and place a colon at the end of the PATH for users except the superuser. The current directory preceding any system directories in a PATH or path is a security risk a user expecting to run a system program could instead run a similarly named program in some current directory left there by an unscrupulous user.

The *login* command finally starts for the user

the command interpreter listed in the /etc/passwd file.

Any command can be used in place of the shell

to simply display or request information and then exit.

The shell sets its own environment variables.

The variables term, path, user, and home are set from the corresponding login variables.

The shell maintains agreement between these shell and login variables whenever either one is changed.

set **Displays the C shell environment variables.** 

Note the difference in the formats of the list of words in path and PATH.

The C shell also initializes several other variables.

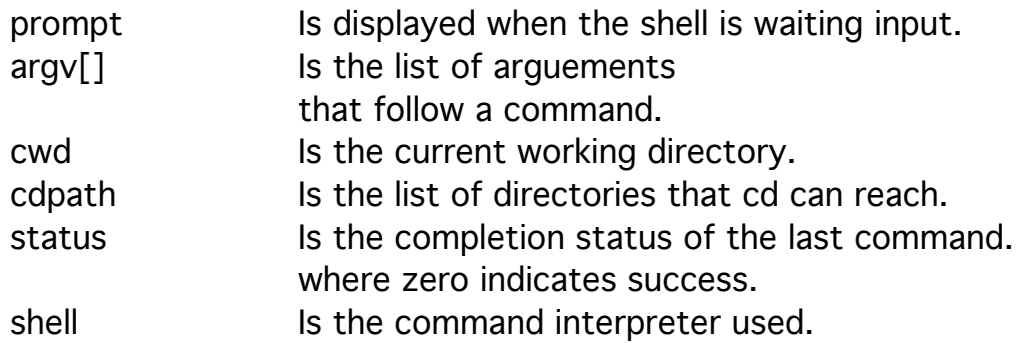

Whenever the C shell starts, it executes the commands in the hidden file .cshrc in the user home directory.

The .cshrc file is the appropriate place to set shell variables and aliases.

more .cshrc **Displays your C** shell runtime configuration.

Whenever the C shell is started by the *login* command, it executes the .login file from the user home directory after it executed the .cshrc file. The .login file is the appropriate place to set up the terminal (tset) to set (setenv) the login environment variables, to set the default file creation permissions (umask), and to run any initial or informative programs.

#### more .login **Displays your C** shell login file.

When the user exits the login shell, the C shell executes the commands in the .logout file and adds an entry to /usr/adm/wtmp.

### Initializing User Accounts

Setting up a user account is a simple sequence of steps.

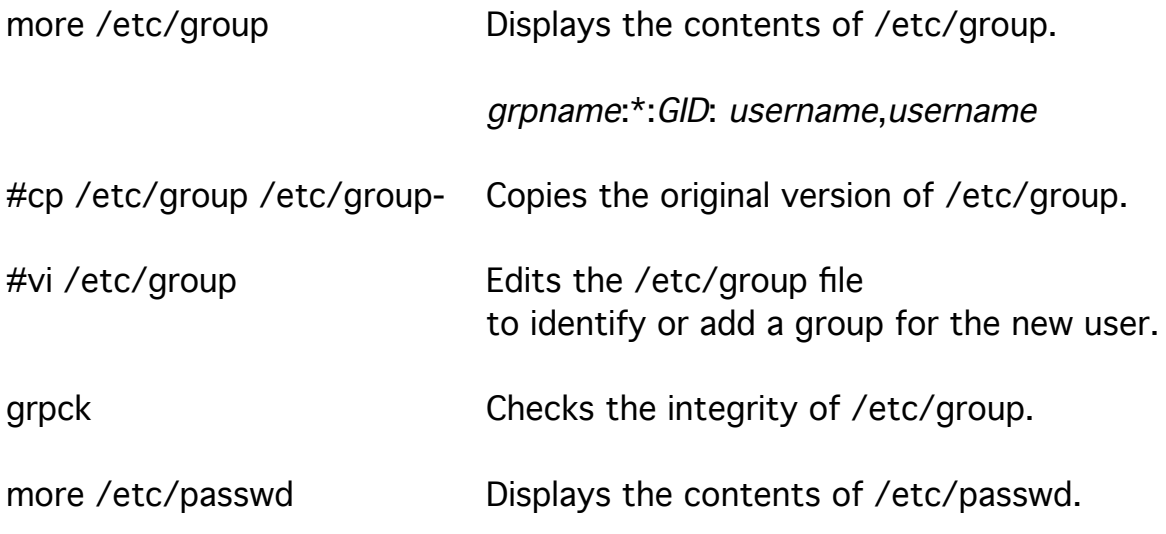

The /etc/passwd file contains seven fields separated by colons.

username:passwd:UID:Default GID:name,office,phone,home: home dir:login shell

The username can be upto eight characters.

The password is encrypted.

Placing any character(s) in the password field effectively stops access. Regularly check that all usernames have passwords.

#passwd *username* Allows the superuser to set a user password.

Only the first eight characters of a password are checked.

The user IDs must be unique--especially zero for the superuser. There are several system IDs such as root, bin, sys, daemon, and uucp with user ID values less than 10 or so. Create a system in which IDs less than 20 are system IDs, IDs less than 100 are used by application administrators, and applications greater than 100 are user IDs. It is often good security to create an ID of 65534 (-2) for nobody so that the largest value for the user ID cannot be created arbitrarily.

awk -F: 'BEGIN  ${maxuid = 0}$  $\{ \text{if } ( \text{maxuid } < \$3 \&\$3 < 65534 ) \{ \text{maxuid } = \$3 \} \}$ END {print maxuid}' /etc/passwd

Finds the largest user ID in /etc/passwd.

The default group ID in the /etc/passwd file is the first value set for the user on login; it should be the most likely group from which the user accesses files of other users.

The default group ID is used as the real group ID for accounting. The group ID can be changed with the *newgroup* command, but it is often more convenient to add the user to the group within the /etc/groups file.

The information field in a /etc/passwd record should consist of four subfields separated by commas: full name, location, phone, and home. This information is used by the *finger* command to identify users.

grep username /etc/passwd

Displays your password record.

finger your\_username Displays information from your password record and .plan and .project files for each terminal used.

The shell field can be changed by the user with the *chsh* command to /bin/sh or /bin/csh.

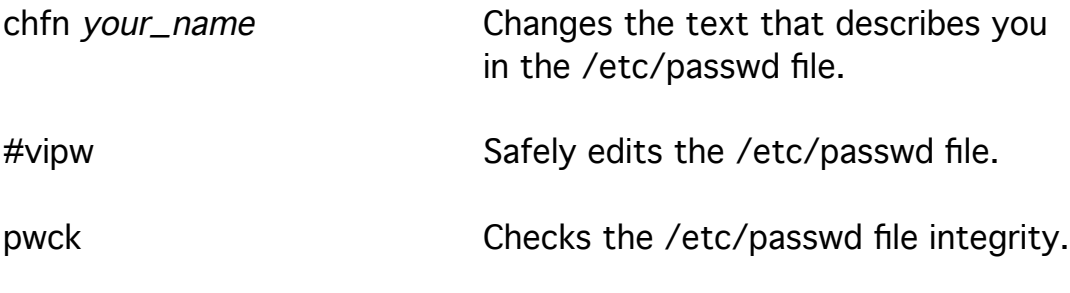

The /etc/passwd file is expected to be readable by all.

#mkdir /home/username Creates a home directory for the user.

Make copies of the default startup configuration files from /usr/lib (Cshrc, Login, Profile, Logout, Exrc, and Mailrc), place them in /usr/local/startup as .cshrc and so on, and edit them for your specific system. Check that the umask is set to 027 and that the PATH or path does have the current directory prior to system directories.

#cp /usr/local/startup/.[a-z]\* /home/username

Copy the startup configuration files into the

user's home directory.

Be sure to use the construction  $[a-z]^*$  and not  $\cdot^*$  or  $\cdot$ ?\* to pick up these files and not the whole directory (.) and parent directory (..) .

Since the superuser created these files, their ownership and permissions must be changed to allow the new user to access them.

#chown -R username.grpname /home/username

Changes the ownerships of the user's home directory from the of the superuser.

#chmod 755 /home/username

Changes the permissions of the user's home directory to allow only the user to create and delete files.

#chmod 644 /home/username/.[a-z]\* Allows only the user to change these files.

Check that the user's home directory exists.

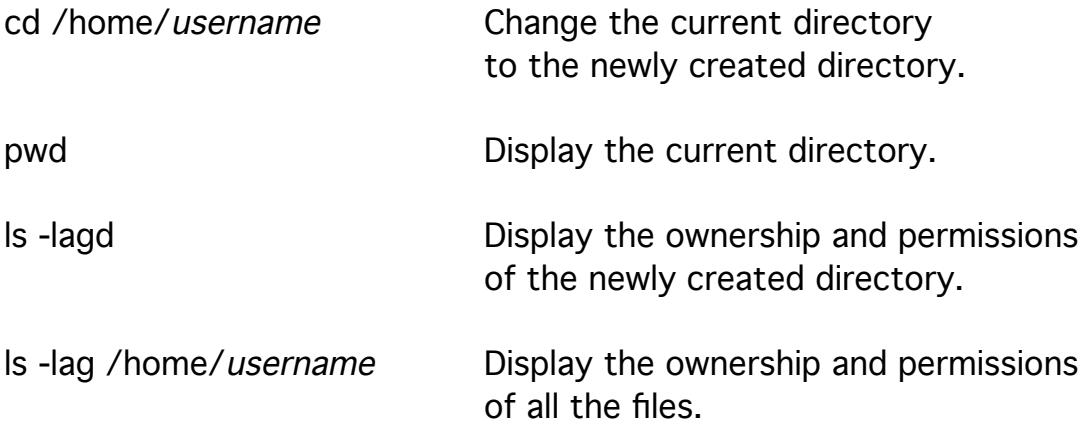

Set up any aliases for the user's username in the mail system.

#cp /usr/lib/aliases /usr/lib/aliases-

Duplicates the mail alias file.

#vi /usr/lib/aliases Safely edits the mail alias file in the format: alias: username.

more /usr/lib/aliases Displays the mail alias file. #newaliases Reconstructs the system alias table.

### Removing User Files

When a user is no longer active on your system, you can remove the user's files, but you should never remove the user ID record from /etc/passwd. The user files always retain the user ID: if you ever need to replace a file or files, the user ID will never be in use and will always be available. It is a good practice to replace the encrypted password of the user with the current date to remind yourself that the account was closed. grep *username* /etc/passwd Displays the password record for username. find / -user username -print > userfiles Creates a list of all files owned by a user. more userfiles and Lists the filename in userfiles and allows editing the list. These files should include items/home/username and /var/spool/mail/username. All user files except the home directory with a .forward file should be saved to tape and then removed from the file system.

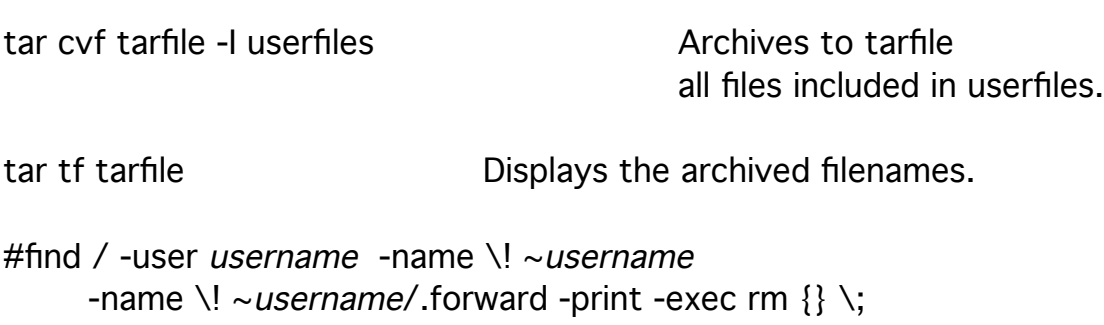

Removes all files owned by username

except the user's home directory and mail forwarding file.

ls ~username/.forward Checks the existence of a .forward file.

echo mail\_address > ~username/.forward

Creates directions to forward user mail.

chown username.grpname ~username/.forward

Gives the user ownership of the .forward file.

chmod a+r ~/.forward Makes the .forward file readable by all.

### Timed Activities

The at command can be used to run various administrative operations at specific times rather than at the present.

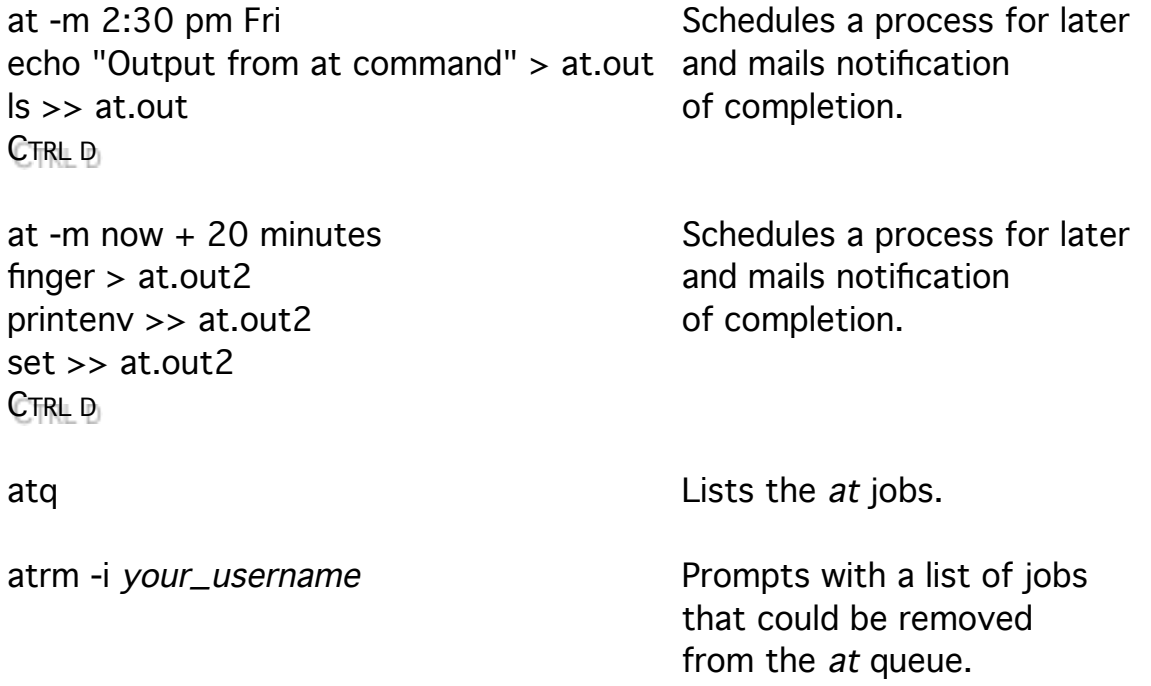

The *at* command accepts either input from the keyboard or as a file.

Placing an at comand in the file with next as one of the arguments provides a mechanism to restart the command on a regular basis.

at -m Mon Schedules another at for next Monday. at -m next Mon echo "Hi Ho Hi Ho ..." CTRL D

The crontab command is the more appropriate way to schedule a recurrent process.

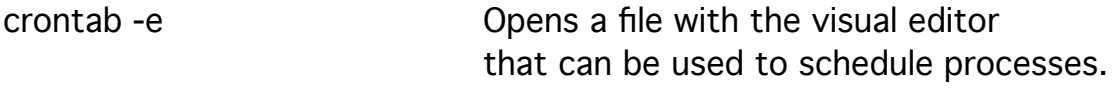

cc # Send mail on every quarter hour of 3 PM on Fridays. 0,15,30,45 15 \* \* 5 ls 2>&1 | mail your\_username% subject\_message Esc :x

The Bourne shell construct 2>&1 redirects error output to standard output.

The format of the crontab file is listed below.

minutes hours dates months weekdays commands%input

A wildcard (\*) can be used and commas can be used in a list of values. Any text following the percent (%) sign is taken as input to the command. In this case mail prompts for a subject.

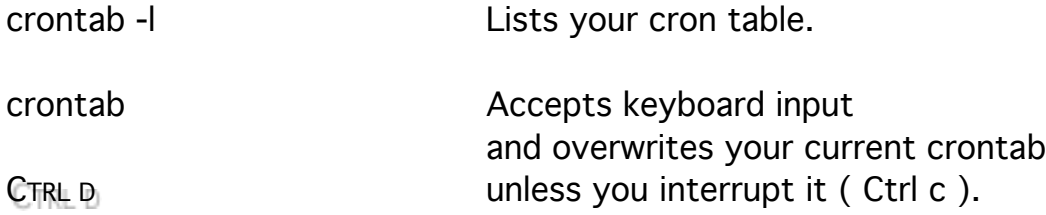

The files /var/spool/cron/cron.allow and /var/spool/cron/cron.deny and the files /var/spool/cron/at.allow and /var/spool/cron/at.deny restrict use of these commands.

These files are simply lists of user names.

Remove both files and touch cron.deny to give open access to either crontab or at.

The at and crontab commands store scripts in /var/spool/cron/crontabs.

mail and Displays the results of the cron and at commands.

# Shutting the System Down

The surest way to take control of a system is to shut it down. UNIX file systems can be damaged when a system looses power because the system maintains the superblocks of all file systems in memory and it accumulates data in buffers which are written to disk when the buffer is full.

When a system loses power,

the information in processor memory and on disk may not be the same.

#sync  $\mu$  Synchronizes the file systems with processor memory.

It is traditional to give two sync commands separated by a short interval when ever it looks like your system is going down,

but be aware that power fluctuations could distort the information sent doing more damage than good.

The subsequent system initialization runs *fsck* to repair the file systems.

There are better ways to stop a complex system like UNIX that take into consideration

that users may be expecting to finish what they are doing

and that some processes are able to get their affairs in order before exitting to avoid loosing and perhaps salvaging information.

#shutdown hh:mm message #shutdown +minutes message

> Schedule a system shutdown, regularly announces the fact to users, create the file /etc/nologin five minutes prior to scheduled time

preventing external access to the system, and put the system into a single user state.

#### #shutdown now message

Announces an immediate shutdown, creates the file /etc/nologin, prevents external access to the system, and put the system into a *single-user* state.

Once the superuser is the only person on the system, the system software can be serviced, the system can be stopped and started immediately (rebooted), or the system can be completely stopped. The *shutdown* command is also available to users in the *operator* group.

#shutdown -r message #reboot

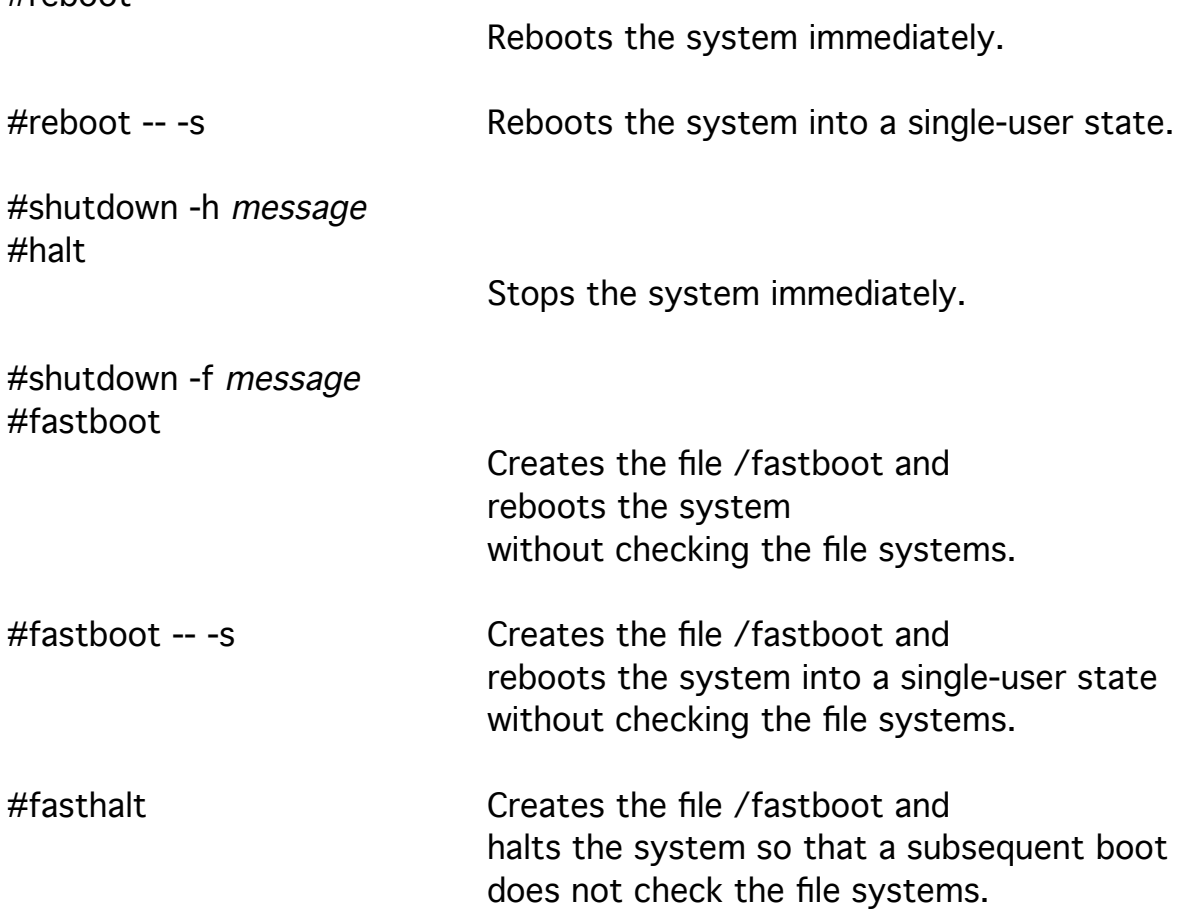

#shutdown -k message

Simulates (kids about) a shutdown to motivate users to leave the system without halting the system.

Shutdown places the system in a single-user state by signalling the process init.

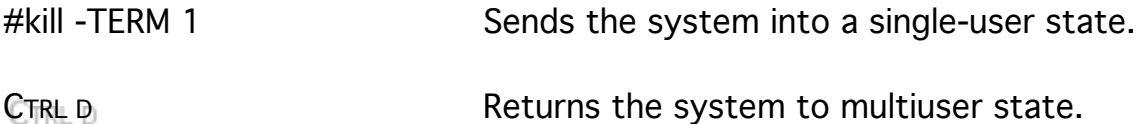

When the console does not respond to the keyboard, it may be possible to throw the system into the control of the eeprom monitor

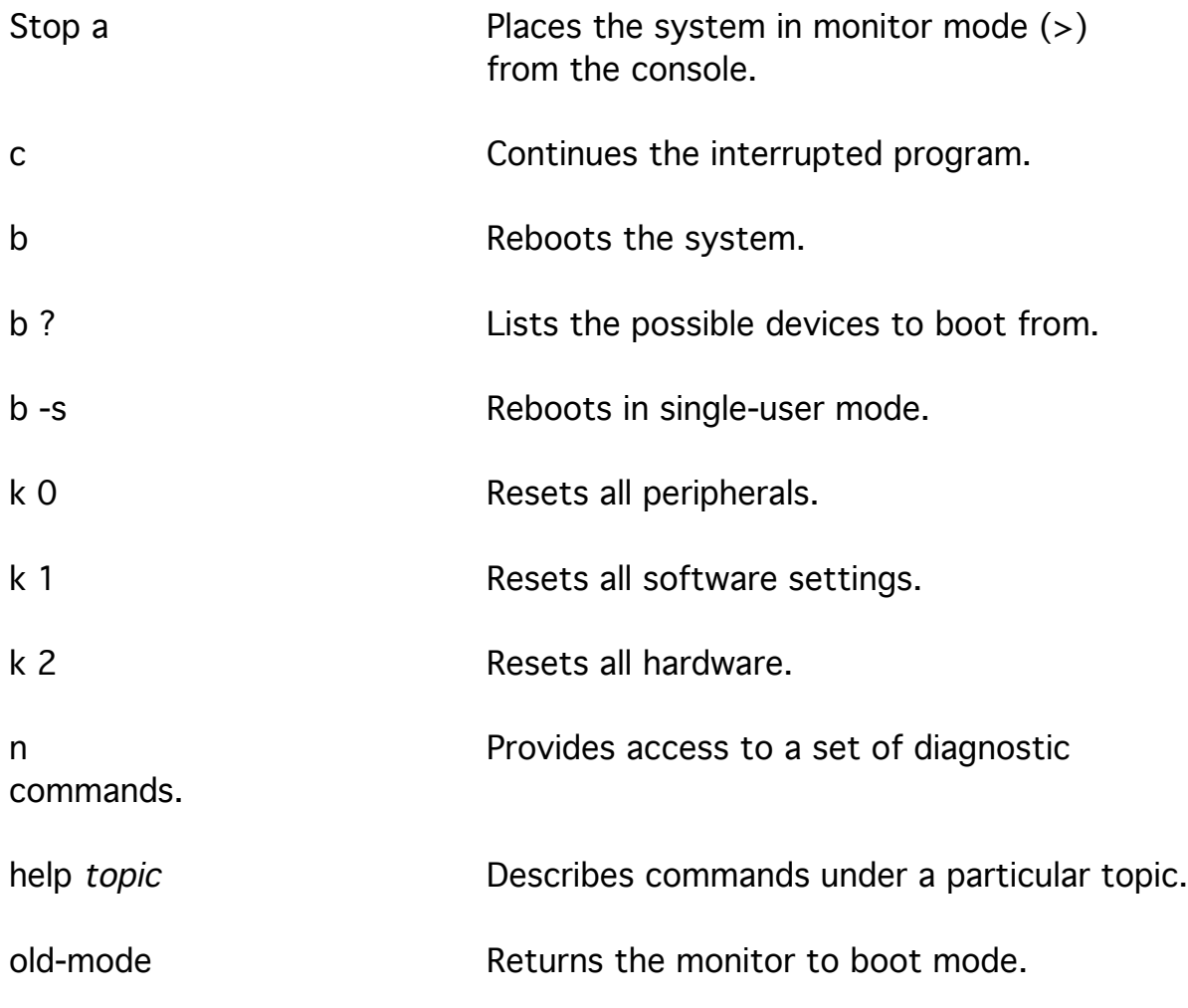